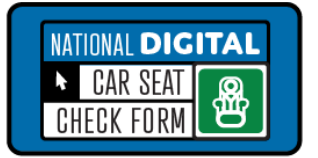

# **National Digital Car Seat Check Form (NDCF) Digital Form User Guide**

Car seat checks provide caregivers with the opportunity to receive education, either in-person or virtually, about the correct use of their car seat. Best practice is to document a car seat check regardless of how it is conducted. The National Digital Car Seat Check Form (NDCF) is a useful tool to guiding and documenting a car seat check.

The NDCF digital platform can be used in the following ways:

- Web-based check form (requiring internet access) on a computer, tablet, or phone.
- Mobile App available in iTunes, Google Play, or Amazon.

# **Account Information**

An approved account is required to begin tracking seat check data. Nationally certified child passenger safety technicians (CPSTs) and instructors can create a free account.

- Visit [www.carseatcheckform.org](http://www.carseatcheckform.org/) [t](http://www.carseatcheckform.org/)o begin the process.
- **Allow 3 to 5 business days to activate a new account. Technicians will receive an email to** confirm account activation.
- **CPSTs must plan ahead to ensure their account has been approved prior to a car seat** check event. Technicians are strongly encouraged to practice using the NDCF prior to their first event.
- **Program managers can request access to agency data by emailing** info@carseatcheckform.org.

## **Username and Password**

New NDCF account holders will be sent an email containing a username and password once the account has been approved. The username and password must be changed on initial login.

 $\blacksquare$  If a new certification card has not been uploaded with the new certification information, the technician's account will be suspended until current proof of certification has been submitted. Upload a copy of the updated wallet card found in individual Safe Kids online [certification](https://cert.safekids.org/) profiles.

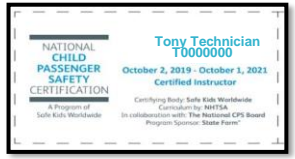

■ Note: Other forms of certification verification will not be accepted.

# **App Use**

## **Browser**

The NDCF has been extensively tested using Google Chrome and is the preferred browser when working with the web application, however it will work on other current browsers. Apps cannot be used until an account has been approved on the webbased platform.

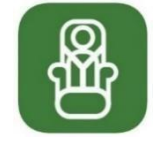

- Apps are available on iOS- Apple, Android, and Amazon Kindle.
- Devices must have an operating system of 8.0 or newer to run smoothly.

### **Downloading the App**

**Android Devices** (Samsung, Google, HTC, etc.)

- Go to the Play Store.
- Search "Car Seat Check Form".
- Download the "Car Seat Check Form" app; it will have a green icon from the developer ["National Safety Council".](http://www.nsc.org/)
- Use the following link from a mobile device: [https://play.google.com/store/apps/details?id=org.nsc.checkform&hl=en\\_US](https://play.google.com/store/apps/details?id=org.nsc.checkform&hl=en_US)

### **iOS Devices** (Apple)

- Go to the App Store.
- Search "Car Seat Check Form".
- Download the "Car Seat Check Form" app; it will have a green icon under the category "Utilities".
- Use the following link from a mobile device: <https://itunes.apple.com/us/app/car-seat-check-form/id1460697145?mt=8>

### **App Login**

Once the app has been downloaded onto a device, sign into the app using your NDCF user login information.

- If the app will be used in areas without Wi-Fi, the initial login *must* be completed while connected to Wi-Fi.
- Once the initial login is complete, the device should be placed in airplane mode to eliminate the potential for any app failures because it will continually search for Wi-Fi.
- Car seat check forms completed offline can be uploaded when the device is reconnected to Wi-Fi.
	- Sign into the app and begin downloading stored car seat checks once connected to Wi-Fi.
	- Reconnect to Wi-Fi before each use of the app to verify agency liability statement and technician information. Once information has been verified, the app may be used without Wi-Fi.
	- If technicians are sharing the same device, log out or close the app prior to the next car seat check *if* a different technician is using the device.

## **Home Page**

## **Create Check Form**

Select to create a new check form. **All fields containing an asterisk (\*) are required.**

**Multiple children may be added to one check form connected to the caregiver.** 

### **Download Check Form Data**

Select to download a user report of all seat checks associated with your account.

CPSTech123 Password ....... LOGIN

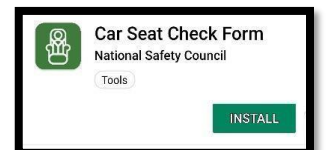

**Car Seat** 

Check Form

<u>ര</u>

tЩ

## **NDCF Dashboard**

This dashboard uses cleaned data and statistical analysis to produce visualizations of misuse, car seat information, and vehicle information.

 $\blacksquare$  Technicians and program managers can download a cleaned data file. In the future, this data will be updated more frequently. Look for updates on the dashboard in early 2021.

## **Searching Check Form**

Each check form created receives a unique Form ID number.

- Once a seat check has been submitted, the seat checks are saved by the assigned Form ID number. Seat checks are listed on the Home Page.
- Additional seat checks may be added to a saved check form connected to the caregiver by selecting the Form ID number.
- $\blacksquare$  Form Id numbers are listed in order of date completed.
- Search for completed check forms by entering the event date or Form ID number.

# **Create Check Form Page**

### **Caregiver Information**

Interview the caregiver to complete the information. Local level data not captured on the NDCF paper form may be collected separately or documented in the Documentation Box at the end of the form.

- **City** enter the caregiver's city.
- State select the *caregiver's* state from the dropdown menu.
	- *Always* select "Practice" for any practice checks or mock seat check sign offs for recertification.
- **County** select the caregiver's county from the dropdown menu.
- **Zip** enter the caregiver's zip code.

### **Vehicle Information**

All information in this section must be completed prior to beginning the car seat check.

**Complete the vehicle information even if the caregiver received a ride to the car seat check** from someone else (e.g. friend, relative, support program, etc.).

If the caregiver did not arrive in a passenger vehicle (e.g. public transportation, on foot, etc.), this information may be left blank. Document the reason in the Documentation Box.

### **What model year is this vehicle? Is it older than 2011?**

Select Yes or No.

If Yes, enter make, model, and year. See **Vehicle Make/Model/Model Year/Trim** below.

- If No, select the Make, Model, and Model Year from the dropdown menu.
	- Model year: Ask the caregiver for the vehicle model year.
		- Verify the vehicle year by checking for the vehicle manufacture date on the driver side door frame, front of the A-pillar.
		- **Note:** The model year code is also located in the vehicle identification number (VIN) which is visible by looking at the dashboard.
- The most foolproof method (for vehicles 1980 and later) is to use the VIN. The 10<sup>th</sup> digit code specifies the model year. The following websites provide VIN decoding information:
- **Carfax provides [VIN Decoding information.](https://www.carfax.com/blog/vin-decoding)**
- AutoZone: [https://www.autozone.com/vin-decoder.](https://www.autozone.com/vin-decoder)
- Additionally, the vehicle year can be confirmed while checking for open recalls on the vehicle. Technicians can scan the license plate or enter it or the VIN manually.
- To check for safety issues and recalls, visit: [https://www.checktoprotect.org](https://www.nhtsa.gov/recalls)**.** Internet connection required**.**

## **Vehicle Make/Model/Model Year/Trim**

.

■ Select the vehicle make, model, and year from the dropdown menus or enter it into the appropriate text boxes. Then enter the trim level of the vehicle model. The car trim level is also sometimes referred to as the trim package. The trim level specifies a vehicle model's level of performance, features, options, and extras.

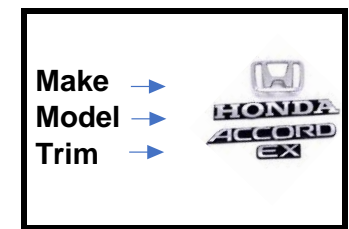

**Note:** If the vehicle make or model cannot be found, verify all the vehicle information has been entered correctly.

## **What Agency is hosting this seat check?**

Document the agency providing the car seat check. Begin typing the agency name in the box until it appears in the list and select it.

- *Agency affiliation is not required* to use the NDCF. Any currently certified technician can use the NDCF to track seat check data. Independent technicians should select "No Agency Affiliation".
- If your agency does not appear in the menu, go to Agency/Admin and select "Add Your Agency". This must be done on the web-based platform by visiting carseatcheckform.org.
- If the car seat check is not affiliated with an agency, this field may be left blank.
- **Note:** To avoid duplication of agencies, *always* confirm and select the correct agency name listed in the NDCF. Once an agency has been added, it will be saved and does not need to be added again.

## **Select Liability Statement**

The caregiver must read the liability statement (or have it read to them), sign, and date the form prior to the car seat check.

- $\blacksquare$  Liability statement options:
	- **General liability statement**: The NDCF general liability statement is available in English and Spanish.
	- **Agency liability statement**: A customized liability statement may be added to an agency account in English and Spanish. Once uploaded, it will automatically appear as a menu option.

 Agencies may request a customized NDCF form with an agency liability statement in both English and Spanish. Complete the [Custom PDF](https://carseatcheckform.org/eform/submit/custom-pdf) form or contact info@carseatcheckform.org for more information.

## **Caregiver Signature**

Present the caregiver with the device to electronically capture a signature. The caregiver signature may also be collected on a paper form and recorded by checking "*Signature is on the paper check form".* 

## **Virtual Seat Check**

Check this box if the car seat check information is being collected as part of a virtual car seat check or a virtual mock car seat sign off for recertification.

**Follow [the](https://www.cpsboard.org/wp-content/uploads/2020/03/NDCF-Guidance-Document-Virtual-Car-Seat-Checks-FINAL_03272020.pdf) quidelines in the [National Digital Car Seat Check Form Guidance Document:](https://www.cpsboard.org/wp-content/uploads/2020/03/NDCF-Guidance-Document-Virtual-Car-Seat-Checks-FINAL_03272020.pdf)** [Virtual Car Seat Checks](https://www.cpsboard.org/wp-content/uploads/2020/03/NDCF-Guidance-Document-Virtual-Car-Seat-Checks-FINAL_03272020.pdf) [t](https://www.cpsboard.org/wp-content/uploads/2020/03/NDCF-Guidance-Document-Virtual-Car-Seat-Checks-FINAL_03272020.pdf)o capture caregiver signature and acknowledgement of the liability statement.

### **Inspection Date**

The digital form automatically displays the current date. If the seat check information was collected on the NDCF paper form and is being entered into the digital platform, the date can be edited to reflect the date of the seat check.

### **Event**

Provide a description of the event. (e.g. Seat Check Saturday, one-on-one appointment, etc.).

Use this field to differentiate between multiple events hosted by an agency on the same day.

### **Additional Techs Attending to This Caregiver**

Document all technicians who participated in the car seat check.

- **Begin typing the last name of the technician. The field will auto populate. Select the** technician's name.
- If the technician does not appear on the list, record the name(s) in the Documentation Box at the end of the form. Only technicians who have active accounts can access seat check data.
- Do not include the account holder in the list.

### **What state is this seat check taking place in?**

Select the state or IHS area in which the seat check is occurring**.** 

- **Virtual seat checks:** Select the state where the technician is located.
- *Always* select "Practice" for any practice checks or mock seat check sign offs for recertification.

### **How did caregiver hear about the seat check?**

Document how the caregiver learned about the car seat check.

**If "Other",** *briefly* describe how the caregiver heard about the seat check.

### **Is this check for recertification?**

I Identify if the seat check is being used as a seat sin off for recertification.

- If yes, select if this is a mock seat check.
	- Note: The NDCF program supports the National Child Passenger Safety Board's guidance that best practice for seat check sign offs is to observe interactions and education at an actual event with caregivers in attendance. Mock seat checks should be the final resort to meet any required seat check sign off.
- **Document in the documentation box if the technician failed the seat check for** recertification.

## **Who is entering the data into the NDCF page?**

- Self- CPST/I with an account who was present and completed the check.
- NDCF preparer- Administrator, Event Coordinator, CPST/I who did NOT complete the check, etc..

### **Save**

Click the **Save** button. Any required fields left blank will be highlighted in red and must be completed before the form can be saved.

Once the form has been successfully saved, a new page appears with the Form ID number for future reference.

- When using the app, Form ID numbers are not issued until the seat check has been uploaded into the user account.
- All children identified with the caregiver will have the same online Form ID number.

## **Add Child**

Select  $\left\vert \frac{1}{2}A^{2}AB^{2}B^{2}BD$  children to the check form.

# **Step 1 of 5: Child On Arrival**

### **Child**

### **1. Child's Age in Years**

Select the age range of the child even if the child is not present.

■ 0<1: Select if child's age is less than one year. Complete #1a.

### **1a. If child is under 1, select the age in months.**

Complete this question only if the child is born and less than 1 year old. Select the child's age range in months.

### **2. Weight (lbs.)**

Document the child's weight in pounds.

If the weight is unknown, report an estimated weight and document that the weight is estimated in the Documentation Box at the end of the form.

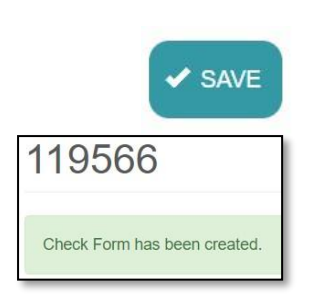

**NEXT PAGE** 

**Unborn: Select** 

### **3. Height (in.)**

Document the child's height in inches.

- If the height is unknown, report an estimated height and document that the height is estimated in the Documentation Box at the end of the form. A offers additional information about converting centimeters to inches.
	- **Note**: If the caregiver is unsure of the child's height and weight, the Technician has the option to verify height and weight if possible.

### **4. How were weight and height collected?**

- Caregiver Reported/Other Source- Select whether the caregiver reported the child's weight and height, or information was verified by another source (e.g. hospital records, WIC document, etc.).
- **Measured at Car Seat Check- Child was measured at the car seat check.**

### **5. Vehicle Present**

**If Identify if the caregiver arrived in a passenger vehicle that is available to perform** inspection. If the caregiver arrived by public transportation, on foot, etc., select No.

### **6. Child Location in Vehicle**

Document where the **CHILD** is located in the vehicle on arrival, even if the child is unrestrained. This location may be different than the location of the child's **CAR SEAT** as documented in #7**.** 

- **Driver** represents the driver's location.
- **2nd Row**: If the vehicle only has one back row (e.g. sedan), use this option and leave 3<sup>rd</sup> row blank.
- **No Child Present**: Select if there is no child present at the time of the car seat check.
- **4th Row**: Select this option for larger vehicles with more than three rows (e.g. 15passenger vans). Add additional location information for the 4th row to the Documentation Box.
- **Note:** If the child arrived in a different vehicle but will also be assessed in this vehicle, instruct the caregiver to secure the child as they normally would and proceed with the seat check.

### **7. Child Secured Using**

Select how the **CHILD** is secured on arrival.

If the **child** is secured using a booster seat or seat belt, answer **7a. Child Seat Belt Correct**.

### **7a. Child Seat Belt Correct**

This question only appears if the child arrived in a booster seat or is using a seat belt.

- **No**: select all that apply.
	- **Incorrect Fit on Child:** Select if the seat belt across the neck, shoulder, or stomach, etc.
	- **Shoulder Belt:** Select if the shoulder belt is misrouted when used with a booster, placed behind the back or tucked under the arm, too loose, etc.
	- **Lap Belt:** Select if the lap belt is misrouted when used with a booster, too loose, etc. If a description of seat belt error is not listed, provide a brief description in the "other" box. If more detail is necessary, describe in the documentation box.

All forms can be saved at any time by selecting  $\triangledown$  save DRAFT . Select  $\triangledown$  NEXT PAGE to begin collecting CS On Arrival information.

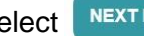

# **Step 2 of 5: CS On Arrival**

## **8. CS Location in Vehicle**

Document where the **CAR SEAT (CS**) is located in the vehicle on arrival. This location may be different than the location of the **CHILD** as documented in #2, Child Location in Vehicle.

- **Driver** represents the driver's location.
- **2nd Row**: If the vehicle only has one back row (e.g. sedan), use this option and leave 3<sup>rd</sup> row blank.
- **No CS**: Select if the child does not have a car seat and proceed to #34.
- **Uninstalled**: Select if the car seat is present but not secured in a seating position (e.g. in vehicle trunk, in a box).
- **4th Row**: Select this option for larger vehicles with more than three rows (e.g. 15passenger vans). Add additional location information for the 4th row to the Documentation Box at the end of the form.
- **Note:** If the child arrived in a different vehicle but will also be assessed in this vehicle, instruct the caregiver to secure the child as they normally would and proceed with the seat check.

## **9. CS Restraint Type**

Document the restraint type being used on arrival. **Note:** If the car seat is an **All-in-one**, choose the option that best describes how it was installed. (e.g. RF Convertible, FF with Harness, Backless Booster, High Back Booster).

## **CS= Car Seat RF= Rear-Facing FF= Forward-Facing**

- **RF Only without Base**: Any rear-facing only car seat designed for use only by a young child in a semi-reclined rear-facing position; not permitted by manufacturer to be used forward-facing; also referred to as infant car seat; only the carrier is present.
- **RF Only with Base:** Any rear-facing only car seat designed for use only by a young child in a semi-reclined rear-facing position; not permitted by the manufacturer to be used forward-facing; also referred to as infant car seat; the carrier and detachable base are present.
- **Base Only:** Detachable base for rear-facing only car seat; the carrier is not present.
- **RF Convertible**: Car seat that can be used rear-facing and forward facing. Select this option when the car seat is being used rear-facing. For rear-facing only car seats, select RF Only without Base or RF Only with Base.
- **FF with Harness**: Forward-facing car seat being used with a harness including convertible, combination, all-in-one, forward-facing only, and integrated car seats.
- **High Back Booster:** Booster seat (or combination or all-in-one car seat being used in the booster mode) with a shell that provides head, neck, and back support for the child; raises and positions the child using a lap-and-shoulder belt.
- **Backless Booster**: Booster seat (or combination or all-in-one car seat being used in the booster mode) that uses the vehicle's seat back or head restraint for head, neck, and back

support for the child; raises and positions the child using a lap-and-shoulder belt; also referred to as low-back booster seat or no-back booster seat.

- **Specialized Restraint**: Car seats and booster seats obtained through a specialized provider for use with children who have special transportation needs.
- **Vest**: A harness system used in place of a car seat or booster seat; works with either the vehicle seat belt system or LATCH.
- **Dether:** Document the restraint type if the car seat does not fit any of the options above.

### **10. CS Harness Correct**

Document if the car seat harness is being used correctly on arrival.

- **If No**, select all misuse that applies.
	- If a description of harness error is not listed, provide a brief description in the "Other" box. If more detail is necessary, include it in the Documentation Box at the end of the form.
- **N/A: Check if:** 
	- child arrived in a booster or seat belt only.
	- **if an unborn** *or* **newborn child who has not ridden in the car seat (e.g. has not been** discharged from the hospital).

### . **11. CS Installed Using**

Document the ways the car seat is installed in the vehicle on arrival; select all that apply.

- Document additional findings in the Documentation Box at the end of the form.
- If the car seat is uninstalled, Skip to  $#22$ .
- **Booster Use:** Select how the booster was secured to the vehicle (e.g. lower anchors, top tether, uninstalled etc.).
	- If child present, choose the best response option to describe how the booster was secured. Example: Child present, booster secured using LA, select LA and seat belt type that is used to secure the child.
	- If the child was not present, select how the booster was secured.
- **12. Recline Angle Correct** Document if the car seat is reclined according to the car seat manufacturer's instructions on arrival.
	- **N/A:** Select if recline angle does not apply to this car seat.

### **13. Lower Anchors Correct**

If the car seat is installed using lower anchors, document if the lower anchors are used correctly on arrival.

- **If No**, select all misuse that applies.
- If a description of lower anchor misuse is not listed, provide a brief description in the "Other" box. If more detail is necessary, include it in the Documentation Box at the end of the form.
- **N/A:** Check if the car seat is not installed with lower anchors.

### **14. Seat Belt Correct**

If the car seat is installed using a seat belt, document if the seat belt is used correctly on arrival.

- **If No, select all misuse that applies.** 
	- If a description of seat belt misuse is not listed, provide a brief description in the "Other" box. If more detail is necessary, include it in the Documentation Box at the end of the form.
- **N/A:** Check if the car seat is not installed with a seat belt.

### **15. Tether Correct**

Document if the tether is used per car seat manufacturer's instructions on arrival.

- **If No**, select all misuse that applies.
	- If a description of tether misuse is not listed, provide a brief description in the "Other" box. If more detail is necessary, include it in the Documentation Box at the end of the form.
- **N/A:** Check if the car seat does not have a tether or if a tether is present and not being used per the car seat manufacturer's instructions (e.g. a convertible seat in the rear-facing position).
- **16. Handle Position** Document if the carry handle is being used according to the car seat manufacturer's instructions on arrival.
	- **N/A:** Check if the car seat does not have a carry handle.

### **17. Load Leg**

Document if the load leg/foot prop is being used according to the car seat manufacturer's instructions on arrival.

**N/A:** Check if the car seat does not have load leg/foot prop.

### **18. Anti-Rebound Bar**

Document if the anti-rebound bar is being used according to the car seat manufacturer's instructions on arrival.

**N/A:** Check if the car seat does not have an anti-rebound bar.

### **19. Are there non-approved products?**

Document if the caregiver is using any non-approved products on, under, or next to the car seat or on the seat belt on arrival.

**Yes:** Document additional information in the Documentation Box at the end of the form.

### **20. CS Correct Direction Per Manufacturer's Instructions**

Based on the child information and the car seat manufacturer's instructions, document if the car seat is installed facing the correct direction on arrival.

### **21. CS Secured Per Manufacturer's Instructions**

Based on the information collected in #1 through #20, document if the car seat is installed according to the car seat manufacturer's instructions on arrival.

- **Unknown**: Check if the car seat instruction manual is unavailable to verify if the car seat is installed according to the car seat manufacturer's instructions.
- **22. CS Correct for Child Age, Weight, and Height per Manufacturer's Instructions** Based on the information collected in #1, #3, and #4, and the car seat manufacturer's instructions, determine if the child meets the age, height, and weight requirements of the car seat.
	- **Note:** if the child is unborn, ask the caregiver to estimate the child's height and weight. Use that information to respond to this question.
	- **Unknown**: Check if the car seat instruction manual is unavailable and verification is not possible.

### **23. CS Correct Per State's Law**

Based on the information collected in #1, #3, and #4, determine if the car seat is being used correctly according to the current state law.

- **N/A:** Check if the state law does not apply to the current car seat check.
- To view your State's CPS law, visit [https://www.ghsa.org/state-laws.](https://www.ghsa.org/state-laws/issues/child%20passenger%20safety) Internet connection is required.

# **Step 3 of 5: Findings On Arrival**

### **24. Car Seat (CS) Labels Missing**

Document if the car seat being used on arrival is missing labels needed to identify general use information.

■ Yes: Complete as much information as possible in #24 through #30.

### **25. Car Seat MFR**

Document the manufacturer name of the car seat being used on arrival.

- If the manufacturer information cannot be determined, enter "**Unknown**" in the text box.
- If the manufacturer is not listed, select "Other" and enter the manufacturer information.

### **26. Model Name**

Document the model name of the car seat being used on arrival.

■ If the model name cannot be determined, enter "**U**" in the text box.

### **27. Model Number**

Document the model number of the car seat being used on arrival.

If the model number cannot be determined, enter "**U**" in the text box.

### **28. MFR Date**

Document the date of manufacture of the car seat being used on arrival.

### **29. Expiration Date**

Document the expiration date, if available, of the car seat being used on arrival.

Leave this field blank if the expiration date cannot be determined.

### **30. CS Expired**

Determine and document if the car seat being used on arrival is expired.

**Unknown:** Check if unable to determine if the car seat is expired.

### **31. CS Recalled**

Using the car seat information collected, identify any recalls on the car seat being used on arrival and document them in the Documentation Box.

- **Unknown:** Check if unable to determine if the car seat is recalled.
- To view the most recent recall link, visit [NHTSA.gov.](https://www-odi.nhtsa.dot.gov/owners/SearchSafetyIssues?prodType=C) Internet connection required.

### **32. Car Seat History Known**

Determine and document if the history of the car seat being used on arrival is known.

### **33. CS Involved in a Crash**

Determine and document if the car seat being used on arrival has been involved in a crash.

**Note:** If the car seat has been involved in a crash or if the history of the car seat is unknown, consider the need to replace the car seat.

### **34. CS Registered**

Determine and document if the car seat being used on arrival is registered with the car seat manufacturer, using the caregiver's current address.

- If the car seat is not registered or if it is unknown if the car seat is registered, provide guidance to the caregiver on how to register the car seat.
- **Consider registering the car seat on-site prior to the caregiver leaving the car seat check.**

## **Step 4 of 5: On Departure**

### **35. Child/CS Location in Vehicle**

Document where the **CHILD** and the **CAR SEAT** are located in the vehicle on departure. These should be the same location in the vehicle.

- **Driver** represents the driver's location.
- **2nd Row**: If the vehicle only has one back row (e.g. sedan), use this option and leave 3<sup>rd</sup> row blank.
- **4th Row**: Select this option for larger vehicles with more than three rows (e.g. 15passenger vans). Add additional location information for the  $4<sup>th</sup>$  row to the Documentation Box at the end of the form.
- **Demonstration Only:** Check if the car seat is installed on a vehicle demonstration seat, not in a vehicle. Installation on a vehicle demonstration seat should only be done when no other options are available.

### **36. Restraint Type**

Check restraint type being used on departure. **Note:** If the car seat is an All-in-One, choose the option that best describes how it was installed. (e.g. Rear-Facing (RF) Convertible, Forward-Facing (FF) with Harness, Backless Booster, High Back Booster)

### **CS= Car Seat RF= Rear-Facing FF= Forward-Facing**

- **RF Only without Base:** Any rear-facing only car seat designed for use only by a young child in a semi-reclined rear-facing position; not permitted by manufacturer to be used forward-facing; also referred to as an infant car seat; only the carrier is present.
- **RF Only with Base:** Any rear-facing only car seat designed for use only by a young child in a semi-reclined rear-facing position; not permitted by manufacturer to be used forward-facing; also referred to as an infant car seat; the carrier and detachable base are present.
- **Base Only:** Detachable base for rear-facing only car seat; the carrier is not present.
- **RF Convertible**: Car seat that can be used rear-facing and forward facing. Select this option when the car seat is being used rear-facing. For rear-facing only car seats, select RF Only without Base or RF Only with Base.
- **FF with Harness**: Forward-facing car seat being used with a harness, including convertible, combination, all-in-one, forward-facing only, and integrated car seats.
- **High Back Booster:** Booster seat (or combination or all-in-one car seat being used in the booster mode) with a shell that provides head, neck, and back support for the child; raises and positions the child using a lap-and-shoulder belt.
- **Backless Booster**: Booster seat (or combination or all-in-one car seat being used in the booster mode) that uses the vehicle's seat back or head restraint for head, neck, and back support for the child; raises and positions the child using a lap-and-shoulder belt; also referred to as low-back booster seat or no-back booster seat.
- **Specialized Restraint:** Car seats and booster seats obtained through a specialized provider for use with children who have special transportation needs.
- **Vest**: A harness system used in place of a car seat or booster seat; works with either the vehicle seat belt system or LATCH.
- **No CS:** No car seat.
- **Other:** Document the restraint type if it does not fit any of the options above.

### **37. Child Secured Using**

Select how the **CHILD** is secured on departure.

■ **No Child Present**: Select if no child is present at the car seat check.

### **38. CS Installed Using**

- Document how the **CAR SEAT** is installed in the vehicle on departure; select all that apply. Document additional findings in the Documentation Box at the end of the form.
- **Uninstalled:** Select if the car seat is present but not secured in a seating position (e.g. in vehicle trunk, in a box).
- **No CS:** Check if a child left without a car seat. Proceed to #46.

### **39. Is this the same CS as "On Arrival"?**

Document if the same car seat is used on arrival and departure.

■ Yes: If the same car seat is used on arrival and departure, proceed to #44.

### **39a. If No, CS provided by:**

Document who provided the car seat for the child on departure.

### **39b***.* **Meets Eligibility Requirements**

Check this box if the caregiver meets the eligibility requirements to receive the car seat provided by the donor in #39a.

**Decument any additional local information in the Documentation Box. If there are no** eligibility requirement, leave blank.

### **40. CS MFR**

Document the manufacturer name of the car seat being used on departure.

- **If the manufacturer information cannot be determined, enter "Unknown" in the text box.**
- If the manufacturer is not listed, select "Other" and enter the manufacturer information.

### **41. Model Name**

Document the model name of the car seat being used on departure.

If the model information cannot be determined, enter "**U**" in the text box.

### **42. Model Number**

Document the model number of the car seat being used on departure.

■ If the model number cannot be determined, enter "**U**" in the text box.

### **43. MFR Date**

Document the expiration date, if available, of the car seat being used on departure.

### **44. Expiration Date**

Document the expiration date, if available, of the car seat being used on departure.

### **45. CS Registered for Recalls By**

Document who is responsible for registering the car seat being used on departure.

**N/A:** Select if no car seat is being used on departure.

### **46. Is the CS compatible with the vehicle?**

Document if the car seat being used on departure is compatible with the vehicle.

- **Yes, without difficulty: Proceed to #46.**
- **Yes, with difficulty**: Answer #45a.
- **No, a different car seat is/was needed**: Answer #45a.

### **46a. What difficulties did you encounter?**

Select all difficulties that you encountered when installing the car seat being used on departure**.** 

■ Other: If a description of the installation difficulty is not listed, provide a brief description in the "Other" box. If more detail is necessary, include it in the Documentation Box at the end of the form.

### **47. All corrections made prior to departure?**

Document if all corrections are made to the car seat prior to departure.

**No**: Provide an explanation as to why all corrections are not made in the Documentation Box.

### **Documentation Box**

Document seat check details. Do not put personal information in the box.

# **Technician Discussed**

Check all topics discussed with caregiver. Nationally certified CPS Technicians can access the [2020 National Child Passenger Safety Technician Certification Training Technician Guide](https://nscftp.nsc.org/public/file/Nzy1dn90pUq0AC4n8druzg/ncpst_tg_2020_WEB%20(1).pdf) [\(TG](https://nscftp.nsc.org/public/file/Nzy1dn90pUq0AC4n8druzg/ncpst_tg_2020_WEB%20(1).pdf)) for additional information about the following topics as indicated below.

- **Airbags:** Location and potential danger of airbags to children and out of position occupants (TG Module 5)
- Unused seat belts: Strangulation dangers of unused seat belts
	- Additional information is available at [cpsboard.org/car-seat-safety/car-seat](https://www.cpsboard.org/car-seat-safety/car-seat-safety-entanglement/)[safetyentanglement/.](https://www.cpsboard.org/car-seat-safety/car-seat-safety-entanglement/)
- **Projectiles**: Loose objects in the vehicle that can cause injury (TG 3-2)
- **Premature transition**: Potential risks from moving from rear-facing to forward-facing and harness to booster seat too soon (TG Modules 7-10)
- **Heatstroke**: Prevention tips to avoid hot car deaths (TG 12-5)
	- Additional information is available a[t](http://www.cpsboard.org/heatstroke) [cpsboard.org/heatstroke.](http://www.cpsboard.org/heatstroke)
- **Next steps:** Change of direction from rear-facing to forward-facing, transition to next car seat stage, etc. (TG Modules 7-10)
- **Best practice vs. state law:** Guidance on best practice recommendations vs. state law (TG 2-4 and 7-3)
- **Safety in and around cars**: Dangers of leaving children unattended in and around cars (TG 12-5).
	- Additional information is available at cpsboard.org/heatstroke.
- **CS recycled:** What to do with a car seat when it reaches its expiration date
	- **Encourage caregivers to check with local recycling programs.**
	- Refer caregivers to car seat manufacturer information on car seat recycling.
- **Bulky clothing:** Dangers of securing a child in a car seat with bulky winter clothing.
	- Additional information is available at [AAP Recommendations.](https://www.healthychildren.org/English/safety-prevention/on-the-go/Pages/Winter-Car-Seat-Safety-Tips.aspx#:~:text=As%20a%20general%20rule%2C%20bulky,be%20thrown%20from%20the%20seat.)
- **Vehicle recall:** Find out if the caregiver's vehicle has an open recall.
	- It's free to check and free to repair at a dealer. Visit [Check to Protect.](https://www.checktoprotect.org/)
- **Safe Sleep:** Infant sleep safety recommendations available at [healthychildren.org.](https://www.healthychildren.org/English/ages-stages/baby/sleep/Pages/A-Parents-Guide-to-Safe-Sleep.aspx?_ga=2.23361215.403360575.1632940818-619125224.1632940818&_gl=1*zijf9h*_ga*NjE5MTI1MjI0LjE2MzI5NDA4MTg.*_ga_FD9D3XZVQQ*MTYzMjk0MDgxNy4xLjAuMTYzMjk0MDgyMi4w)

## **Step 5 of 5: Caregiver Sign Off**

### **47. I harnessed a child/doll in a Car Seat.**

The caregiver indicates if he/she harnessed a child/doll in the car seat. If the car seat check information is being collected as part of a virtual car seat check, the technician will select the appropriate response based on the caregiver's actions.

- **No**: Provide an explanation in the Agency Documentation Box.
- **N/A:** Check if there is no child or doll present.

### **48. I installed my car seat today.**

The caregiver indicates if he/she installed the car seat today.

- $\blacksquare$  If the car seat check information is being collected as part of a virtual car seat check, the technician will select the appropriate response based on the caregiver's actions. **No**: Provide an explanation in the Agency Documentation Box.
- **N/A:** Select if the car seat is not installed in a vehicle or it is installed on a vehicle demonstration seat.

### **49. Caregiver's Initials**

The caregiver acknowledges #47 and #48 by signing his/her initials.

■ Enter the letters "VR" to indicate it is a virtual check.

### **50. Caregiver Donation**

Document if the caregiver provided a donation.

**Yes:** If yes, enter the donation amount in the "Caregiver Donation Amount" box.

### **51. Educational materials given?**

Document if educational materials are provided.

### **52. Final Inspection Sign Off**

Document a final sign off by a senior checker, an Instructor, or a Technician Proxy prior to departure, if required. If not required, leave blank.

### **Agency Documentation Box**

Document seat check details. Do not put personal information in the documentation box.

### **Save Draft**

Car seat check forms can be edited until the form is submitted. To protect the fidelity of the information collected, the form cannot be edited once submitted.

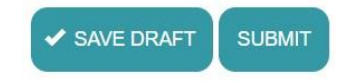

• Caregiver Initials field is required.

• Restraint Type field is required.

• Was previous seat discarded? field is required. · Was previous seat recycled? field is required.

## **Submit**

Once the form has been reviewed and is ready to be submitted, select "Submit".

■ If a data field must be corrected, submit a request through the "Report Feedback" tab in [carseatcheckform.org.](https://carseatcheckform.org/) A record is kept of changes made to the submitted form. **Note:** If there have been substantial changes to the overall check form, consider starting a

### new form to avoid errors in reporting.

## **Error**

Forms cannot be submitted with missing data fields.

- $\blacksquare$  A dialogue box will appear with all incomplete fields.
- $\blacksquare$  The form will redirect the user to all incomplete fields highlighted in red.
- $\Box$  Once all information has been entered, complete the form by clicking  $\Box$  SUBMIT

## **App Users**

- If Wi-Fi is not available, check forms(s) will be saved in the app until a Wi-Fi is available.
- User will be prompted to reconnect to the internet before being able to submit. Click "Okay" to return to the app. Once you have a Wi-Fi, you must log in to submit check form(s).

# **Submitting a Form Using the App**

# **View or Submit Saved Check Forms**

- Select the "View or Submit Saved Check Forms" button on the home page menu.
- $\blacksquare$  To view the check form(s) for a caregiver, select the vehicle information. To review check forms associated with the caregiver, select "Child List" on the Caregiver Information page.
- To submit a check form to the NDCF database, select the green "Submit" button.

## **WI-FI/Data Connection**

If there is no Wi-Fi available, car seat check forms will be saved in the app until a Wi-Fi/data connection is available.

- All caregiver information and check forms are saved in the app.
- If Wi-Fi is unavailable, you will be prompted to reconnect to Wi-Fi and log in before submitting check forms.
- Select "Okay" to return to the app.
- **Note:** Be sure airplane mode is off before logging in when preparing to submit the check forms.
- When check forms are successfully submitted to the NDCF database they will be labeled "Submitted" under vehicle info and can be deleted from the device app.

(**Tutorial video: [https://youtu.be/pmDs0sHWwAE\)](https://youtu.be/pmDs0sHWwAE)** 

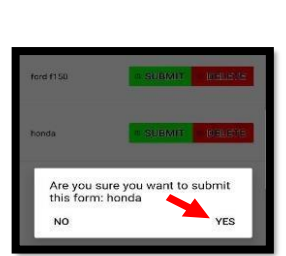

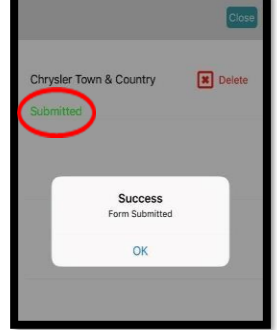

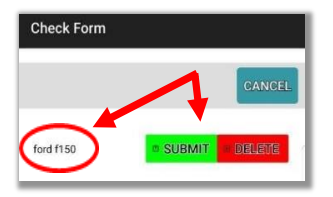